## Продвинутая робототехника

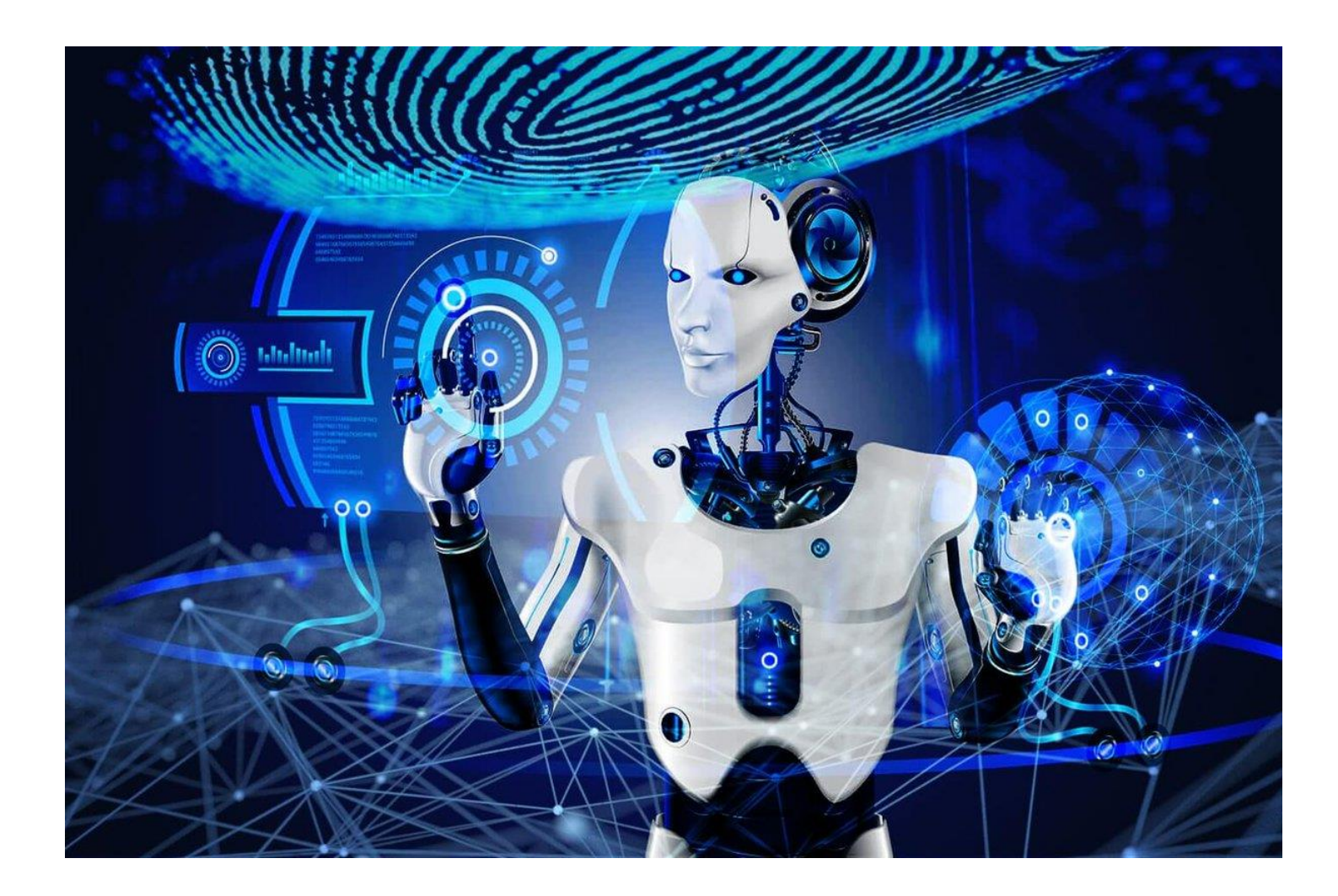

# План урока

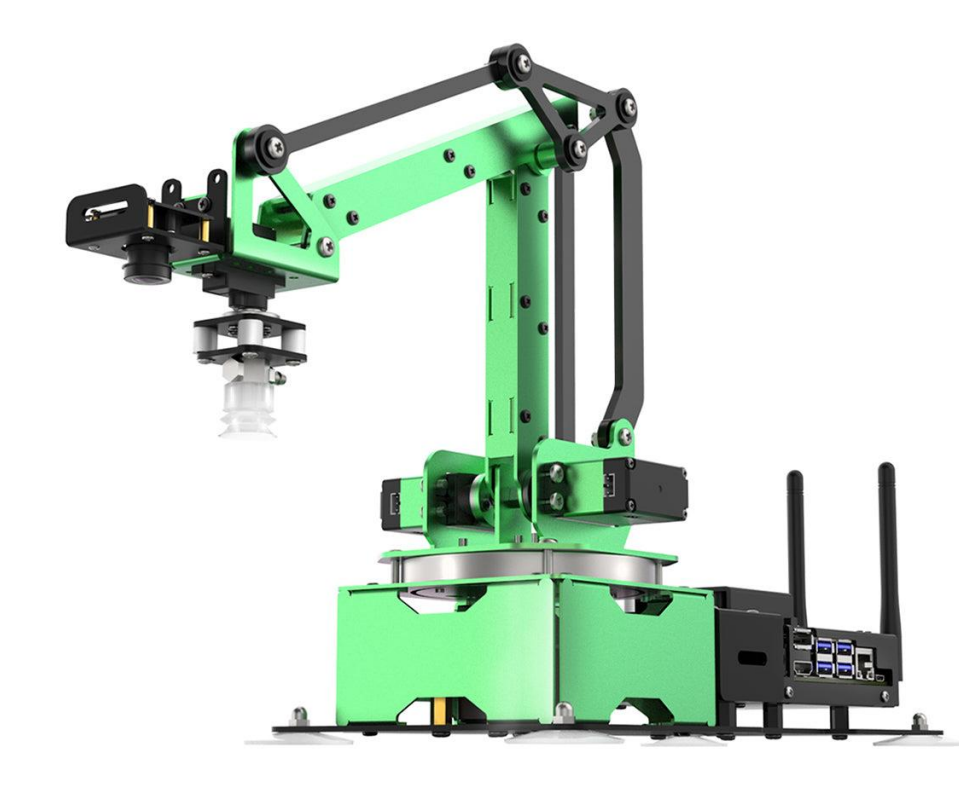

- Сегодня мы научимся подключаться к роботу
- Узнаем из каких электронных компонентов состоит робот.
- Создадим программы позволяющие управлять роботом.

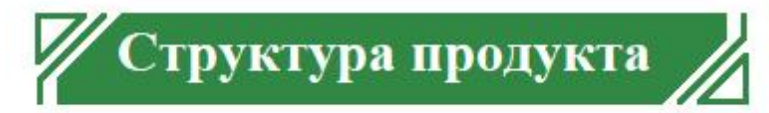

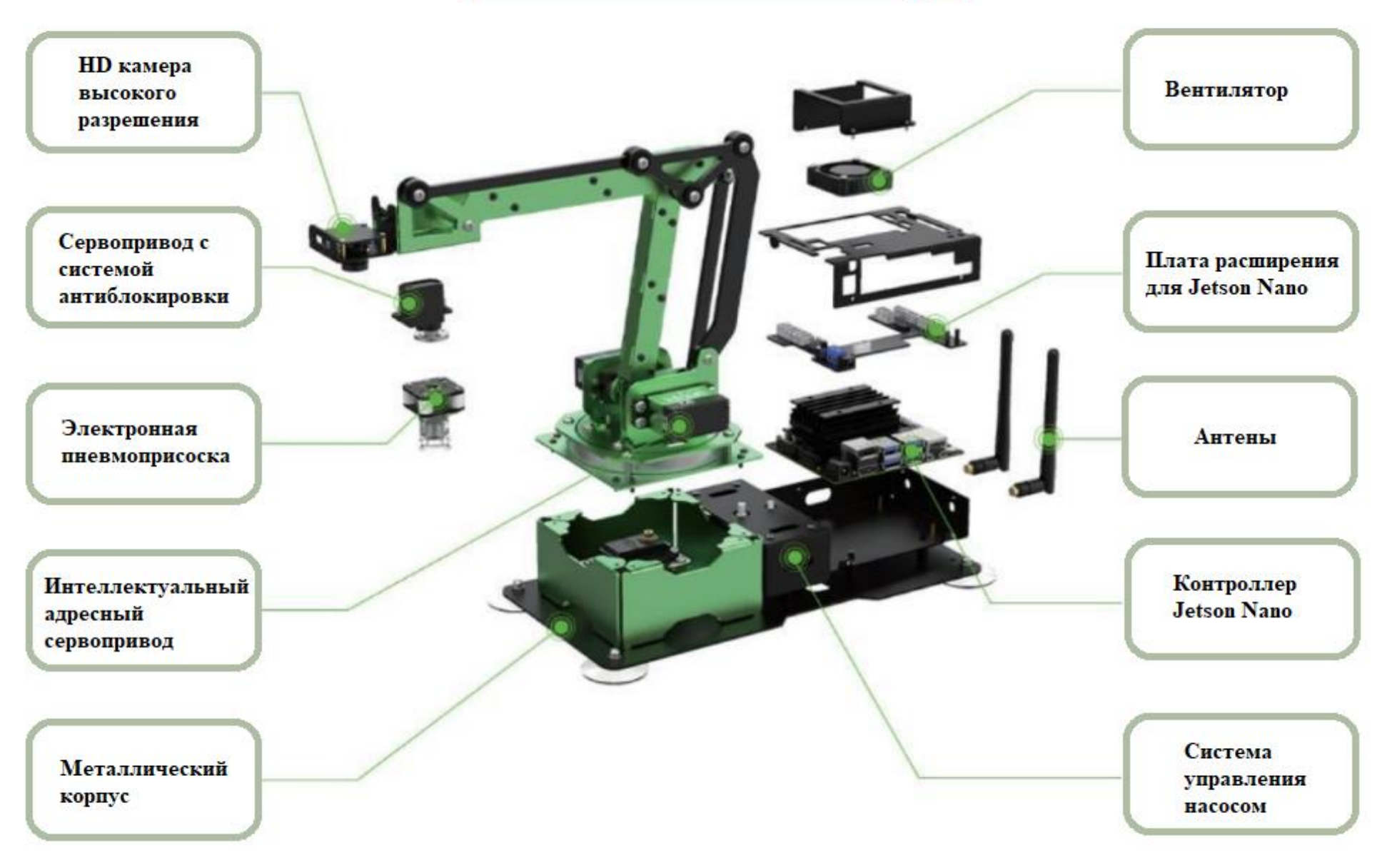

#### Рабочая зона

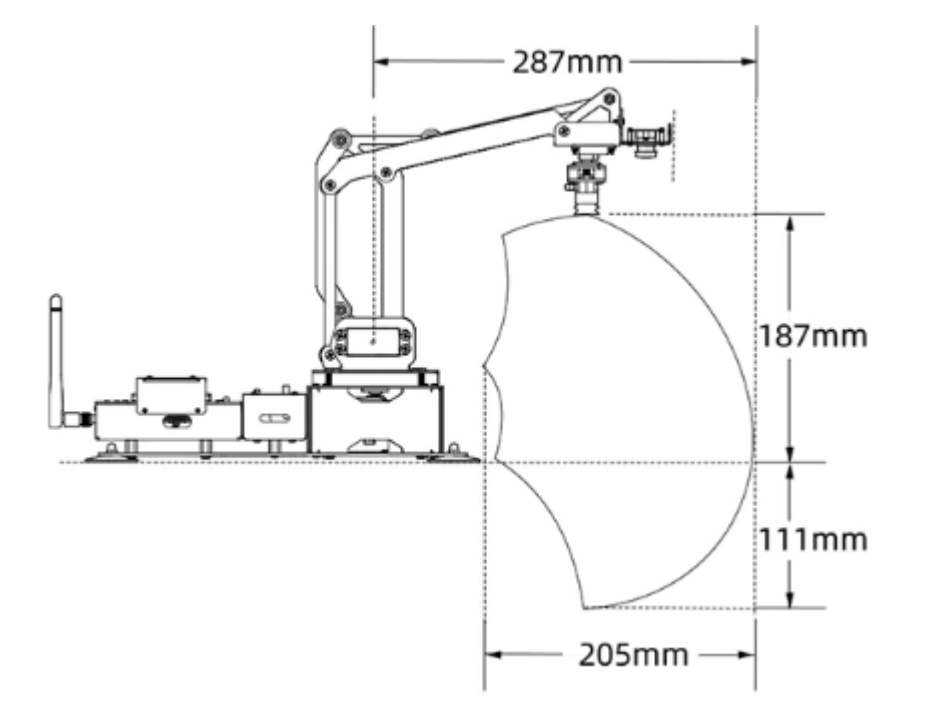

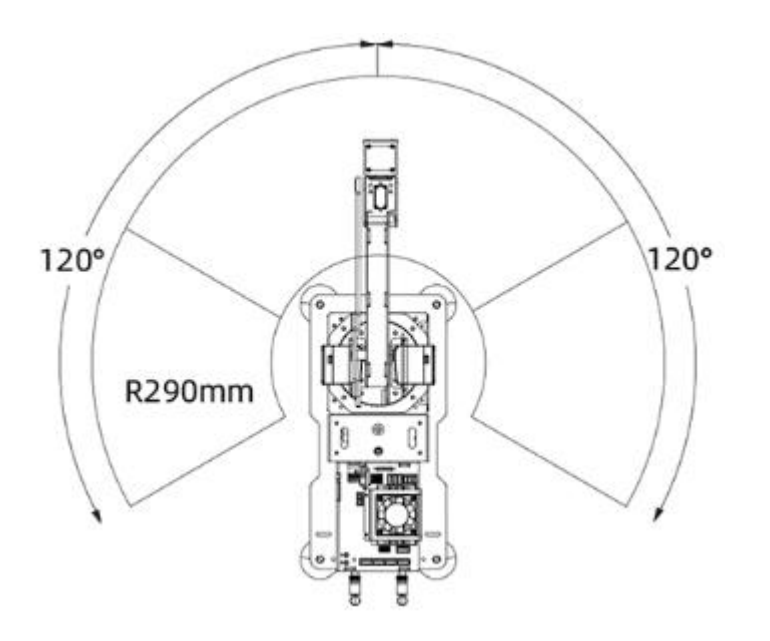

### Подключение

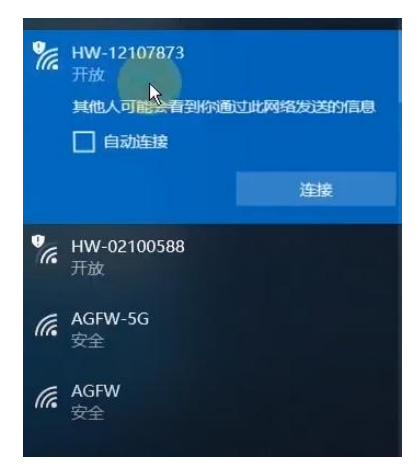

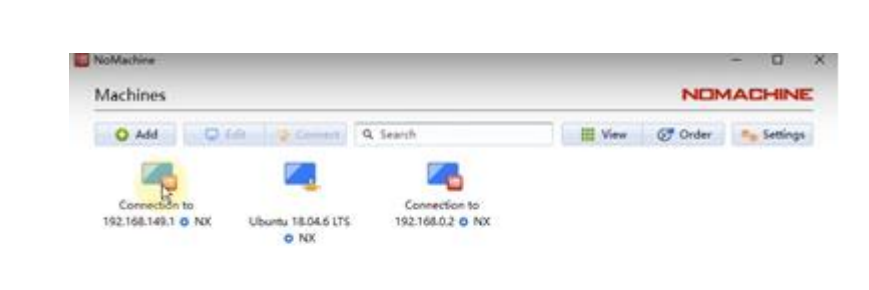

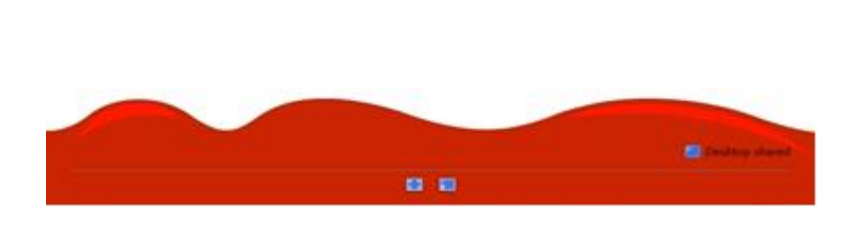

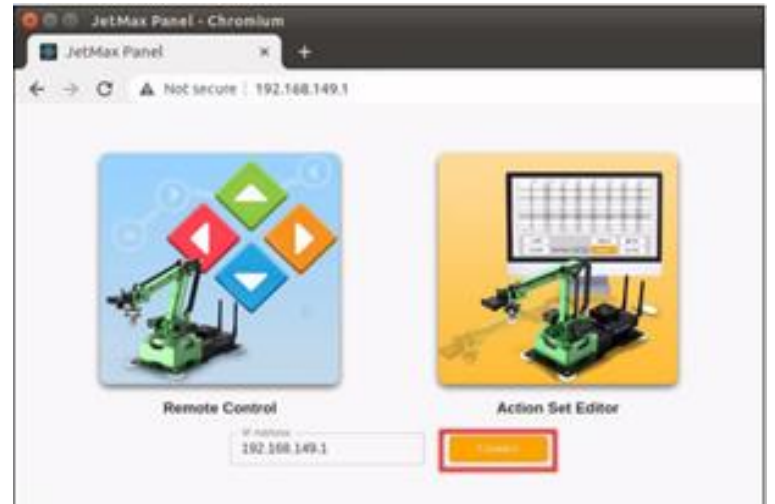

- Подключаемся к роботу через WiFi
- **Запускаем программу NoMachin**
- Выбираем нужного робота и вводим пароль

▪ Запускаем браузер и вводим 192.168.149.1 для запуска программы непосредственного управления моторами

#### Непосредственное управление моторами

- Программирование происходит путем добавления контрольных точек или углов сервоприводов друг за другом.
- Нажмите на кнопку «Add» для того чтобы робот запомнил данное положение
- Нажмите на кнопку «Play» чтобы проверить как работает программа

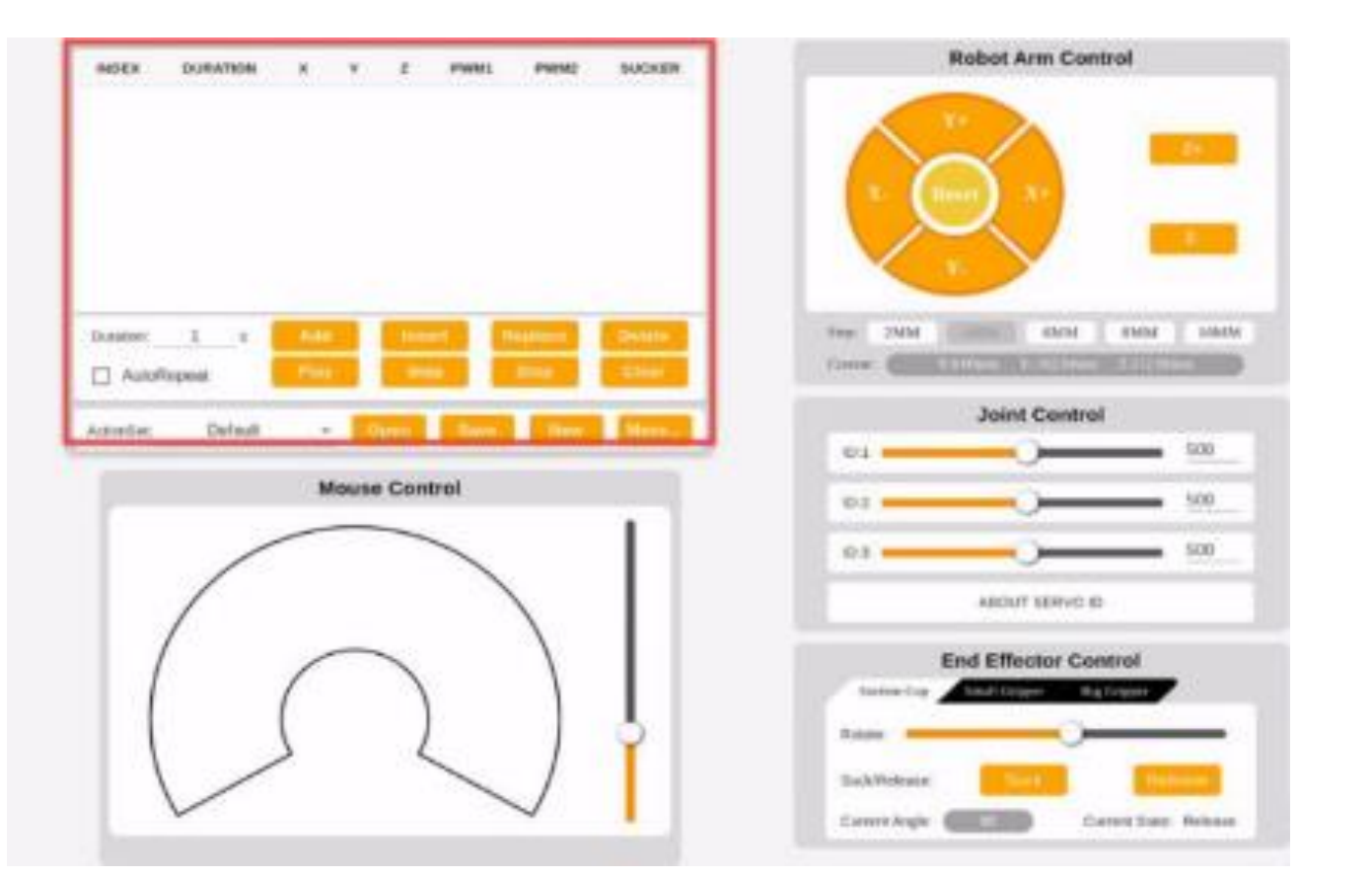

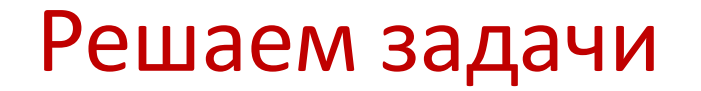

▪ Задание 1

Запрограммируй робота чтобы он поднял кубик

▪ Задание 2

Запрограммируй робота чтобы он Собрал башенку из кубиков

▪ Задание 3

Запрограммируй робота чтобы он собрал из башни пирамидку

▪ Задание 4\* Запрограммируй робота чтобы он постоянно собрал из башни пирамидку и обратно из пирамидки башню

# Проверь себя?

- ▪Что такое манипулятор?
- ▪Какие электронные элементы используются в конструкции?
- ▪Что такое адресный сервопривод?
- ▪Какую кнопку нужно нажать чтобы робот запомнил положения моторов
- ▪Какие трудности возникли при выполнении захвата кубиков?